## 一部のお客様で電子証明書ログインが できない事象について

法人インターネットバンキングにおいて、一部のお客様が Internet Explorer 11.0 および Microsoft Edge(IE モード)で電子証明書ログインができない事象 が確認されております。

1.事象

 電子証明書ログインにて以下のようなエラーメッセージが表示されログ インができないことが確認されております。

【ログインできない場合のエラーメッセージ例】

- ・「このページは表示できません」
- ・「このページに安全に接続できません。サイトで古いか安全ではないTL Sセキュリティ設定が使用されている可能性があります。」
- ・「WEBアドレスが正しいか確かめてください」
- ・画面が真っ白になる 等

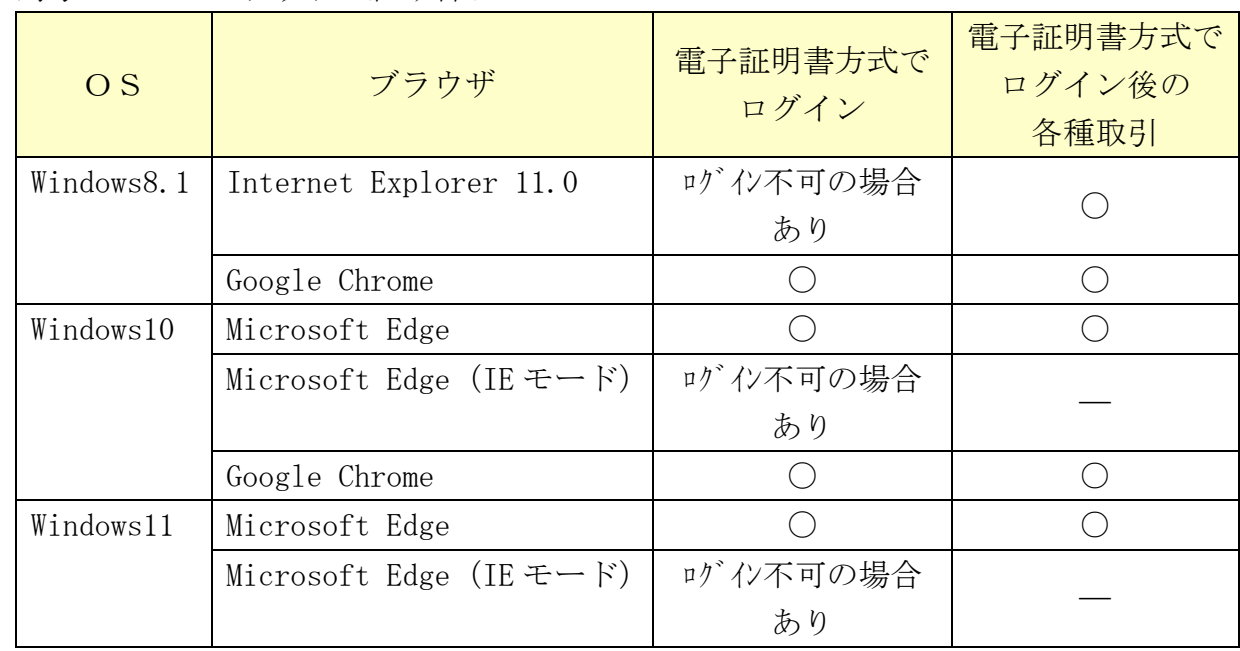

2. 対象のOS·ブラウザの組み合わせ

3.対処方法

 本事象は、11 月 9 日に配信された Windows Update(月次定例パッチ)で解消さ れますので、最新版 Windows Update の適用をお願いします。

【参考】Windows Update の適用手順

 $\langle$ Windows11, 10 $\rangle$ 

[https://support.microsoft.com/ja-jp/windows/windows-%E3%81%AE%E6%9B%B4%E6%96%B0-](https://support.microsoft.com/ja-jp/windows/windows-%E3%81%AE%E6%9B%B4%E6%96%B0-3c5ae7fc-9fb6-9af1-1984-b5e0412c556a) [3c5ae7fc-9fb6-9af1-1984-b5e0412c556a](https://support.microsoft.com/ja-jp/windows/windows-%E3%81%AE%E6%9B%B4%E6%96%B0-3c5ae7fc-9fb6-9af1-1984-b5e0412c556a)

 $<$ Windows8.1 $>$ https://msrc-blog.microsoft.com/2018/10/18/wumusteps\_win81/

以 上